## **Rediger klyngemedlemmer i egen praksis**

## **Klyngemedlemmer**

På **Praksisoplysninger-**siden kan du se hvilke læger i din praksis, der er registreret som klyngemedlemmer. Du kan redigere oplysningerne ved at trykke på blyanten ud for lægen.

Du fjerner alle oplysninger på personen ved at trykke på skraldespanden.

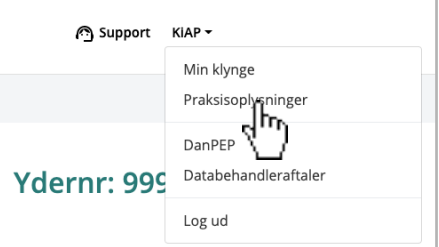

## Personale og læger

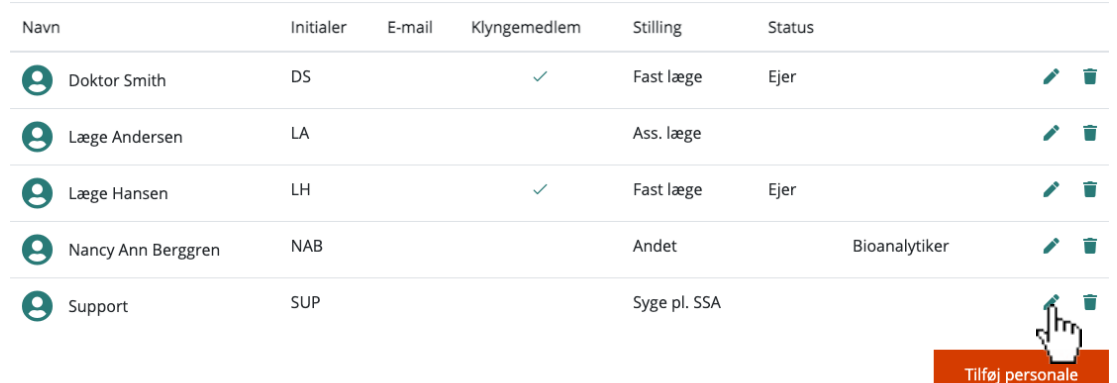

## **Tilføj personer**

Tilføj læger ved at trykke på **Tilføj personale**, udfyld oplysningerne og sæt flueben i Klyngemedlem. Tryk **Gem** hvorefter lægen vil findes på listen og være synlig på **Min Klynge**-siden.

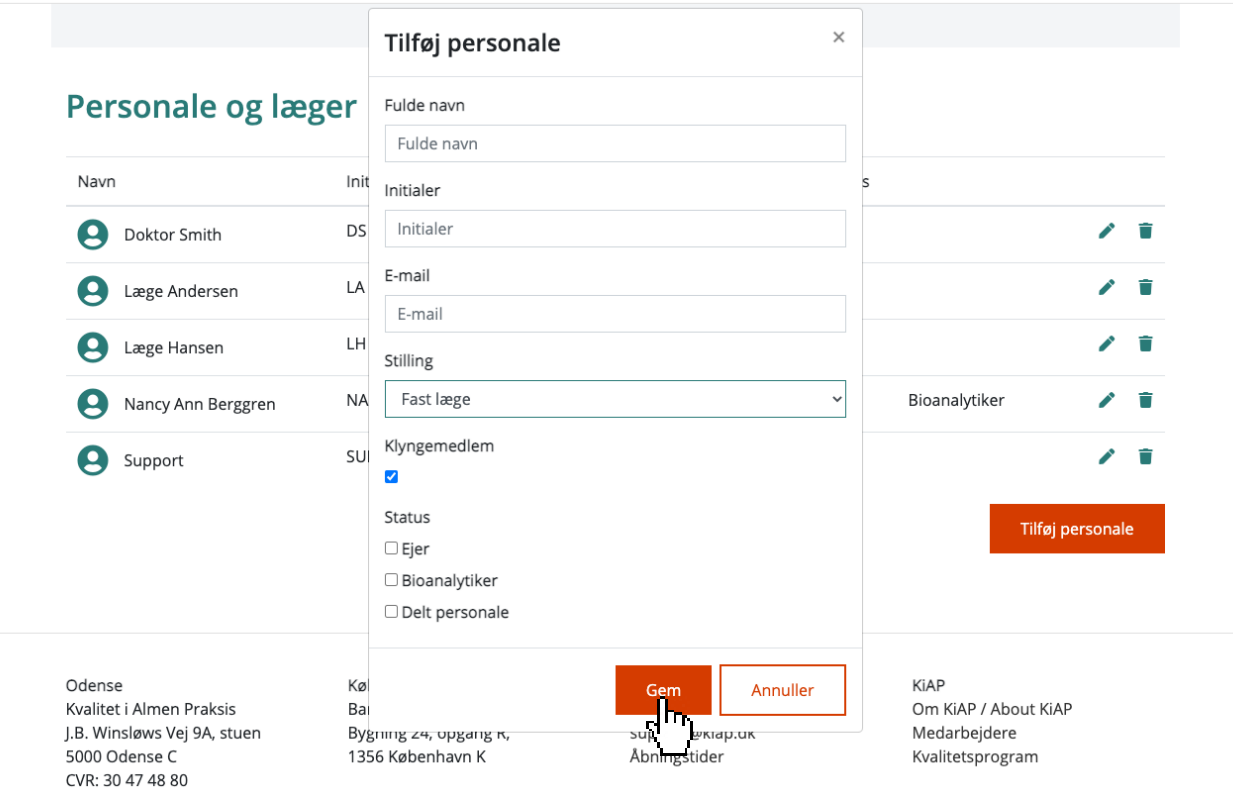

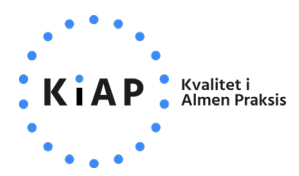